## **USUWANIE DYSKU**

Urządzenie zewnętrzne typu USB, FireWire i eSATA są podłączane na zasadzie "plug & play", co oznacza, że urządzenia do przechowywania danych LaCie mogą być podłączane i odłączane podczas pracy komputera. W celu niedopuszczenia do usterek ważne jest, aby postępować zgodnie z odpowiednimi krokami podczas odłączania urządzenia.

## UŻYTKOWNICY SYSTEMU WINDOWS XP

Na pasku zadań (w dolnym prawym rogu ekranu) kliknij ikonę Odłącz (mała zielona strzałka, znajdująca się nad ikoną urządzenia). Pojawi się komunikat z lista urządzeń dla ikony Odłącz (powinien on zaczynać się od słów "Bezpieczne usuwanie…"). Kliknij na urządzenie do przechowywania danych w tym oknie.

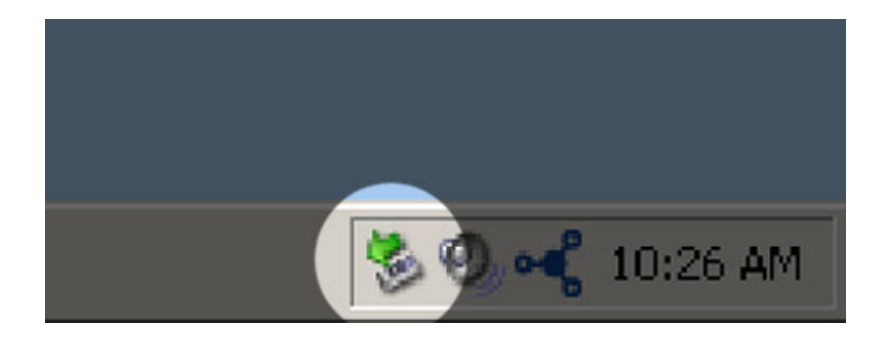

Pojawi się komunikat: "Bezpieczne usuwanie sprzętu" (lub podobny). Teraz można bezpiecznie odłączyć urządzenie.

## UŻYTKOWNICY SYSTEMU WINDOWS VISTA I WINDOWS 7

Na pasku zadań (w dolnym prawym rogu ekranu) kliknij ikonę wtyku (białe zaznaczenie w zielonym okręgu).

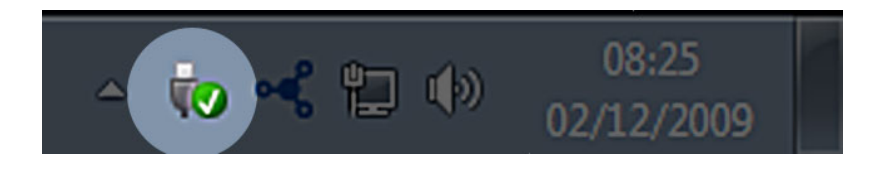

Pojawi się komunikat, oznaczający, że urządzenie może być teraz bezpiecznie odłączone.

Wybierz pozycję **Odłącz** dla urządzenia, które ma być odłączone. Pojawi się komunikat, oznaczający, że urządzenie może być teraz bezpiecznie odłączone.

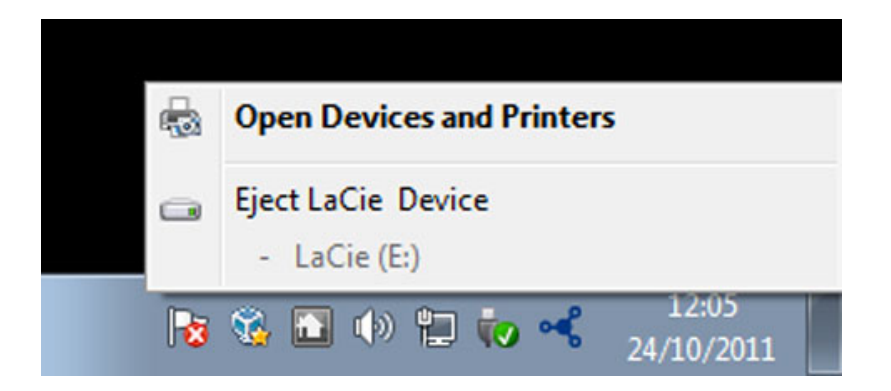

## UŻYTKOWNICY KOMPUTERA MAC

Przeciągnij ikonę urządzenia do przechowywania danych do kosza. (Ikona pokazana poniżej jest ikoną urządzenia USB. Twoje urządzenie do przechowywania danych ma ikonę, która wygląda jak samo urządzenie.)

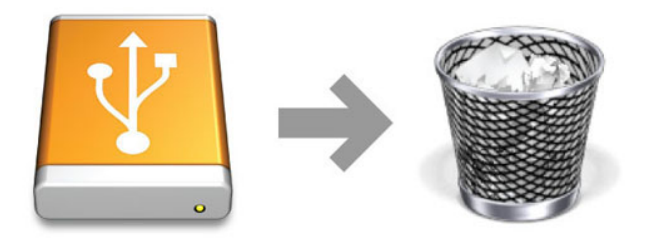

Gdy z pulpitu zniknie ikona, możesz odłączyć urządzenie do przechowywania danych.